## ご利用前にお読みください

このたびは D01NXⅡ(以降、本 CF カードと呼びます)をお買い上げいただき、誠にありがとうございます。 D01NX をご使用いただいていたパソコンで本 CF カードをご使用いただく場合は、ドライバの再インストールとパケット通 信の最適化(Windows 2000、XP のみ)の実施をお願いいたします。

- ① ドライバのインストールは、本 CF カードに付属の CD-ROM 挿入時 に表示される D01NX セットアップメニューの、「ドライバのみインスト ール」をクリックしてください。以降画面に従いインストールを行って ください。
- ② パケット通信最適化の手順については、本 CF カード付属の取扱説 明書 40 ページ「パケット通信最適化」を参照してください。

確認

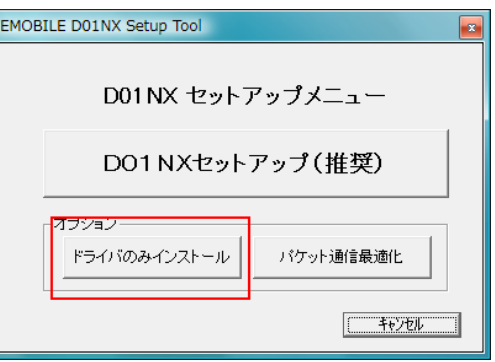

- ご使用の前に、必ず取扱説明書に記載されている「安全上のご注意」をよくお読みの上、安全に 正しくお取り扱いください。
	- 旧ドライバソフトウェアのアンインストールは必要ございません。
		- セットアップを行なう際は、「コンピュータの管理者(Administrator)」のユーザー名でログオンする 必要があります。 コンピュータのログオン用に複数のユーザー名を作成している場合にはご注 意ください。

## ご利用いただくにあたってのご注意

■ ダイヤルアップ接続中のままスリープまたは休止状態に移行しないでください。レジューム後、ダイヤルアップが正 常に動作しなくなる場合があります。パソコンをスリープまたは休止状態に移行する場合、ダイヤルアップ接続を切 断してから実行するようにしてください。

問題が発生した場合には、本 CF カードの安全な取り外しを行い、再度パソコンに装着しなおしてください。

■ 本CFカードに付属の CD-ROM に含まれる Windows(2000、XP、Vista)以外のドライバについては、ご使用になれま すが、増速対応の効果が得られないことをあらかじめご了承ください。

## 取扱説明書改訂のお知らせ

■ 本 CF カードに付属の取扱説明書/かんたんセットアップマニュアル(PDF ファイルを含む)に一部訂正すべき内容 が含まれております。

取扱説明書の内容を読み替えてご使用いただけるようお願いいたします。

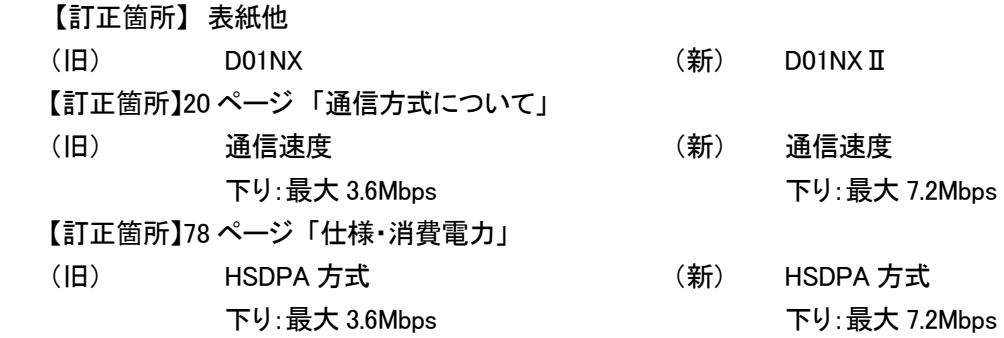